# **TEX zonder omhaal voor Atari en andere PC's (III)**

# **Robert Best**

### **Abstract**

TEXDraw wordt getest. Veel Atari ST's worden gebruikt om electronisch muziek te maken, op te nemen (MIDI) en af te drukken in muziekschrift. Dat afdrukken kan ook met TFX.

Uitbreidingen van TEX zoals LATEX, TEXsis en MusicTEX maken het zetwerk makkelijker en mooier, maar TEX heeft ook meer werkruimte nodig. We maken een BigTEX en een trefwoordenregister voor een lange tekst.

Deze cursus is een herdruk van een serie artikelen uit het blad ST<sup>1</sup>, uitgegeven door Stichting ST<sup>2</sup>. *Daar zijn de in de tekst genoemde schijfjes te verkrijgen.*

**Keywords:** TEXDraw, MIDITEX, MusicTEX, BigTEX, MakeIndex

## **1 TEXDraw**

TEXDraw is een tekenprogramma, geschreven door Gregor Fritz en Jens Pirnay, dat een tekening omzet in een TEX-file met LATEX-tekencommando's. Het is te vergelijken met ZPCAD (zie MAPS 93.1, blz. 66), dat de tekening kan opbergen in een CSG-bestand voor Strunk-TEX. De output van TEXDraw kan met bijna iedere computer verwerkt worden, omdat LAT<sub>EX</sub> algemeen verbreid is, terwijl Strunk-TEX beperkt is tot Atari.

TEXDraw staat op PD disk B 113. Het installeren is simpel: texdraw.prg en texdraw.rsc copiëren naar een werkschijf. Er zit een duidelijke handleiding bij, anleitun.dvi, die zo bekeken en afgedrukt kan worden.

In vergelijking met ZPCAD zijn de tekenmogelijkheden zeer beperkt. Tekenen uit de vrije hand kan niet. Omdat schuine lijnen worden gemaakt met een speciaal font, kunnen ze niet onder elke willekeurige hoek getekend worden. Cirkelstralen kunnen niet elke waarde hebben om dezelfde reden. Ellipsbogen zijn te benaderen met Bézier krommen; LATEX heeft dan bezier.sty nodig. Voor stippellijntjes is epic.sty gewenst dat op schijf B 82 staat.

Het importeren van rastertekeningen is mogelijk, maar nauwelijks bruikbaar. Het PAC-formaat van STAD is om te zetten in een TEX-bestand, al duurt het lang. De IMG  $\Rightarrow$  TeX omzetting werkt niet, ondanks de vermelding in de handleiding, maar vrijwel elk raster formaat is met een programma zoals convert.prg van Wolfram Heidenreich in een PAC-file te converteren. Erger is dat, als de figuur meer voorstelt dan een paar lijnen, het zo verkregen TEX-bestand erg groot wordt, het inlezen in TEXDraw eindeloos duurt, en LATEX het niet meer aankan en 'TeX capacity exceeded' meldt.

Kortom, TEXDraw is alleen bruikbaar voor heel simpele illustraties.

# **2 MIDITEX**

Vroeger tekende een componist noten met stokken en vlaggen, sleutels, kruizen en mollen op notenbalken om de melodie vast te leggen die hij zojuist op de piano gespeeld had. Ook dat handwerk is geautomatiseerd. Met een elektronisch klavier (keyboard, sequencer), aangesloten op de ST, wordt de melodie direct opgenomen als MIDI-bestand, dat vervolgens met een programma (b.v. NOTATOR) automatisch afgedrukt kan worden in muziekschrift. Dat afdrukken kan ook met TFX.

MIDI (Musical Instument Digital Interface) is voor tonen wat ASCII (American Standard Code for Information Interchange) is voor tekst. Een MIDI-bestand bestaat uit een reeks bytes die o.a. toonhoogte voorstellen, net zoals een ASCII-bestand een reeks bytes bevat die letters en dergelijke weergeven. Er bestaan ook electronische gitaren, violen, drumstellen enz. om MIDI-files te maken.

Op schijf B 179 staat MIDITEX, geschreven door Hans Kuykens. Dit converteert een MID-file in een TEX-file met MusicTEX-commando's. Op dezelfde schijf staat MusicTEX van Daniel Taupin, waarmee dit TEX-bestand gepreviewd en afgedrukt kan worden.

Copieer st m2tex.tos naar een werkschijf en start deze zelf-uitpakker. Dat levert een folder met o.a. midi2tex.ttp en example.mid. Start midi2tex en tik example  $-s1$  -o1, 4, 3, 2 -b2

<sup>&</sup>lt;sup>1</sup> Uitgave ST47 en ST 48.

<sup>2</sup> Stichting ST, Postbus 11129, 2301 EC Leiden, tel. 071-130045. ST is een onafhankelijk tijdschrift van en voor gebruikers van Atari ST computers.

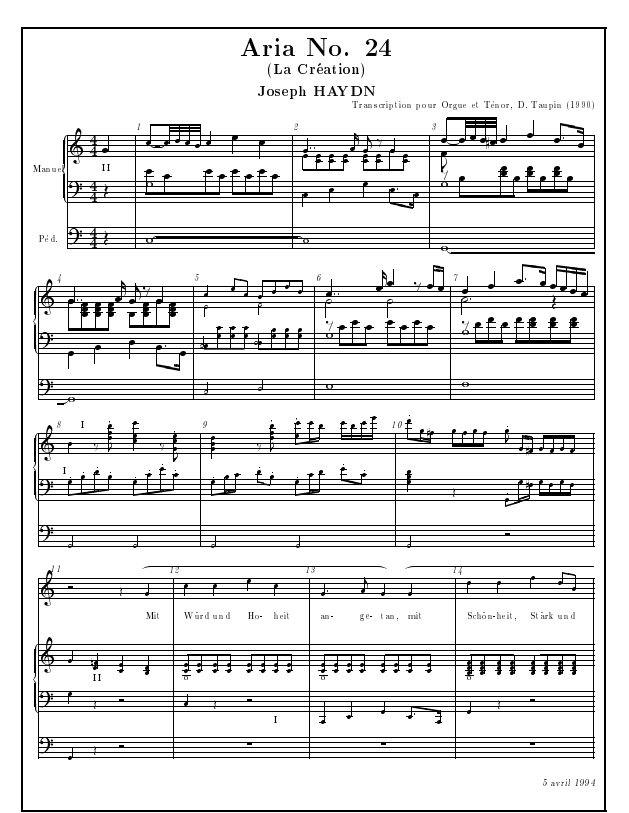

Muziekschrift gezet met MusicTFX

Dat geeft example.tex. (Op een Atari TT werkt dit niet, misschien had ik niet de goede versie van MIDITEX.) De opties -s1 enz. worden verklaard in de handleiding van MIDIT<sub>F</sub>X; daarover straks meer.

#### 3 **MusicT<sub>F</sub>X**

MusicT<sub>F</sub>X is verpakt in mtex.tos. Op een harddisk pakt dat prachtig uit door dubbelklikken, als er nog 2,4 Mb ruimte is. Op een schijf van 720 kb werkt dat dus niet. Maar deze TOS-file is eigenlijk een ZIP-file met een aangeplakt uitpakkertje. Met stzip van A 545 of B 182 kan je mtex.tos als ZIP-file behandelen. Er zit een folder mtex in met daarin folders metafont, music, enz.

De belangrijkste musicTFX-bestanden zitten in de folder music. Copieer daaruit musictex, musicadd, musicnft en musictrp op de TEX-werkschijf, dus bij tex.ttp. Copieer de volgende TFM-bestanden uit mtex\fonts\tfm naar de TFM-folder op de TEXwerkschijf:

beamn11, -13, -16 en -20, musicn11, -13, -16 en -20, slurn16 en -20.

Er moeten nieuwe fonts gemaakt worden, zoals beschreven in MAPS 93.1 blz. 62/63. De fonts in  $mtext{text}$  fonts \pk zijn onbruikbaar, omdat ze niet in een folder fontxxxx staan. Het zijn geen scherm fonts; wat zijn het wel? Maak op een werkschijf een folder metafont en zet daarin de bestanden (mf.ttp omgedoopt in) mf.tos, gftopk.ttp en plain.bse van disk B 102. Maak in dezelfde folder een folder inputs en copieer daarin beamn20, beamngen, musicn20, musicd20 en musicgen uit de folder mtex\metafont. Start mf.tos

en tik de toverspreuk:

&plain \mode=atari; mag=1; input musicn20 om musicn20.gf te produceren. Met gftopk.ttp converteer je dat naar musicn20.pk en dat gaat in de folder font0096 op de TEX-werkschijf. Maak op dezelfde wijze beamn20.pk voor de font0096 folder.

Zet ten slotte example.tex op de TEX-werkschijf om te previewen. De figuur met de aria van Haydn is gemaakt met hcreatim.tex en creation.tex.

#### $\overline{\mathbf{4}}$ **Handleidingen**

Met LAT<sub>F</sub>X en de zojuist gemaakte fonts is manual.tex voor MIDITFX af te drukken. Mijn pogingen om de handleiding bij MusicTEX af te drukken strandden op de foutmelding 'Font not loaded, not enough room left'. Ik heb de LAT<sub>F</sub>X- naar T<sub>F</sub>X<sub>sis</sub>-commando's omgezet, dat werkt. Deze versie van musicologiaat op de ST disk behorende bij de ST47 uitgave.

 $- * - -$ 

Het afdrukken van de IATFX handleiding bij MusicTFX stuit op ruimteproblemen. Met de TEXsis-versie op de disk behorende bij de ST47 uitgave gaat het wel goed. Zet musicdoc.tex en de index musicdoc.ind, het hulpje musicdoc.aux, de MusicTEX bestanden musictex, musicnft en musicvbm uit de folder mtex\music (zie hierboven), tien TFM-files uit mtex\fonts (zie eveneens hierboven) en texsis. Emt (zie MAPS 93.2, blz. 114) op de TFX-werkschijf. Zo is musicdoc. dvi te maken. Maar de index is dan al voorgekookt.

Op regel 6 van musicdoc.tex staat \def\index#1{} waarmee de definitie van index leeg gemaakt is. Als je een % voor deze regel zet wordt er wel een index gemaakt. Maar dan krijg je na 16 pagina's één van de betere TFXmeldingen:

> TeX capacity exceeded, sorry ... If you really absolutely need more capacity, you can ask a wizard to enlarge me.

Gelukkig staat BigTFX op disk B 101, zodat je geen tovenaar in huis hoeft te halen.

## $5$  BigT<sub>E</sub>X

Waarschuwing: BigTEX heeft minimaal 2 Mb RAM nodig. Een harddisk is ook vereist voor wat hier volgt.

I.p.v. tex.ttp moeten we tex\_1.ttp gebruiken, die staat in bigtex. 1zh. Haal daar ook initex 1. ttp uit (zie MAPS 93.1, blz. 60) om een nieuw format te maken. De 1 staat voor 'large'; er zijn ook h-versies ('huge', voor 4 Mb), maar dat is niet nodig voor musicdoc. Hoe texsis.fmt gemaakt wordt staat in MAPS 93.2, blz. 114. Het vergrote format wordt net zo geproduceerd, alleen moet INITEX vervangen worden door INITEX L. Gebruik de Engelse hyphen.tex. Dat levert texsis.fml (let op de L). Met dit format en nog een hulpje index.tex van disk B 182 is musicdoc.tex nu echt te verwerken.

Met het originele LATEX-bestand musicdoc.tex op B 179 en een vergroot LAT<sub>E</sub>X-format (L) lukt het niet. Misschien gaat het wel met een Huge format, dat heb ik niet geprobeerd.

### **6 Index**

Hoe maak je een index, een lijst van trefwoorden met paginanummers? Daarvoor moet iedere term in de tekst, b.v. cmr10, die je in de index wilt opnemen, gemarkeerd worden met  $idx$  cmr10. Je kunt ook een trefwoord niet in de tekst en wel in de index krijgen met b.v. \index{cmr} font}. Plain TEX kent de commando's idx en index niet; in een plain TEX-bestand moet je vooraan

\input INDEX

zetten om index.tex in te lezen. TEXsis zoekt automatisch dit hulpbestand op.

Als je alle trefwoorden gemarkeerd hebt levert tex.ttp of tex\_1.ttp naast het DVI-bestand ook een IDX-file. Met het MakeIndex programma wordt deze file omgezet in een IND-file waarin de trefwoorden alfabetisch gerangschikt zijn. De IND-file kan dan ingelezen worden in het TEX-bestand met een input-commando. In musicdoc.tex staat dit commando in het hoofdstuk Index.

### **7 MakeIndex**

makeindx.ttp, de Atari versie van het index programma van Pehong Chen, staat op disk B 99. Omdat het voor allerlei tekstformaten bedoeld is, heeft het een 'index style' nodig die het formaat specificeert. Voor plainTEX en TEXsis heb ik het volgende bestandje gemaakt en plain.ist genoemd:

```
encap '£'
preamble "{\\obeylines "
postamble "n "
group skip ""
item 0 "n"
item_1 "\n\\indent "
```
Start makeindx.ttp en tik -s plain.ist musicdoc

om musicdoc.ind te maken van musicdoc.idx.

De handleiding voor MakeIndex is ind.tex dat met een aantal hulpbestanden in makeindx.lzh zit op disk B 99. Het is af te drukken met LAT<sub>EX</sub>. Het resultaat is een wetenschappelijk artikel dat het maken van trefwoordenregisters in vele tekstverwerkers behandelt. Hoe je een index style moet maken voor een plain-TEX bestand vereist wat studie. In tabel 1 en 2 in het artikel staat de syntax, d.w.z. de verklaring van de toverkreten in plain.ist.

Een aardig probleem is hoe je iets vet of cursief in de index krijgt. In de IND-file moet b.v.  $\{\bf bf$  Atari} komen, maar hoe vertel ik MakeIndex dat deze 'entry' niet bij  $\{\}$ alfabetisch gesorteerd moet worden maar bij de A? Daarvoor moet in de IDX-file Atari@{\bf Atari} komen volgens het artikel (par. 2.3). Wat vóór  $\omega$  staat wordt gebruikt bij het sorteren en wat er achter staat komt in de INDfile. In de TEX-file moet je dan \index{Atari@{\bf Atari}} tikken. \idx werkt hier niet; om 'Atari' in de tekst èn in de index te krijgen moet je 'Atari' dus drie maal tikken. Zoiets schreeuwt om een macro:

```
\def\idxbf#1{#1}\index{#1@{\bf f#1}}
```
waarmee je alleen \idxbf{Atari} hoeft te tikken. Dan vult T<sub>E</sub>X overal 'Atari' in waar de parameter #1 staat in

 $#1\in{#1@}{\bf f #1}.$